# **GettingStartedYARN**

- [Getting Started with Hama on YARN](#page-0-0)
	- <sup>o</sup> [Preparations](#page-0-1)
	- <sup>o</sup> [Configuration](#page-0-2)
		- **[Advanced Properties](#page-0-3)**
	- [Launching Hama on YARN](#page-0-4)
	- <sup>o</sup> [How to write a Hama-YARN job](#page-1-0)
		- [BSP job](#page-1-1)
		- [Graph job](#page-1-2)
	- [How to submit a job](#page-1-3)
		- [General](#page-1-4)
		- [Via Shell](#page-1-5)
		- **[Via Java Application](#page-1-6)**
	- <sup>o</sup> [How to change existing Hama Jobs to run on YARN](#page-2-0)

## <span id="page-0-0"></span>Getting Started with Hama on YARN

## <span id="page-0-1"></span>**Preparations**

Current Hama and Hadoop requires JRE 1.7 or higher and ssh to be set up between nodes in the cluster:

- Hadoop-2.x
- Sun Java JDK 1.7 or higher version

For additional information consult our [CompatibilityTable](https://cwiki.apache.org/confluence/display/HAMA/CompatibilityTable).

This tutorial requires Hadoop 2.x already correctly installed. If you haven't done this yet, please follow the official documentation [https://hadoop.apache.org](https://hadoop.apache.org/docs/stable/) [/docs/stable/](https://hadoop.apache.org/docs/stable/)

## <span id="page-0-2"></span>**Configuration**

Only two properties which are resource manager address and default filesystem uri is essentially needed for Hama on YARN. The sample configuration is as follows:

```
<!-- Path to your hama-site.xml -->
<configuration>
     <property>
         <name>yarn.resourcemanager.address</name>
         <value>'your resource manager address or hostname':'resource manager port'</value>
     </property>
     <property>
         <name>fs.default.name</name>
         <value>hdfs://'your default file system address or hostname':'default file system port'/</value>
     </property>
</configuration>
```
See also [configuration page](https://cwiki.apache.org/confluence/display/HAMA/GettingStarted+Properties) for advanced configurations of Hama.

## <span id="page-0-3"></span>**Advanced Properties**

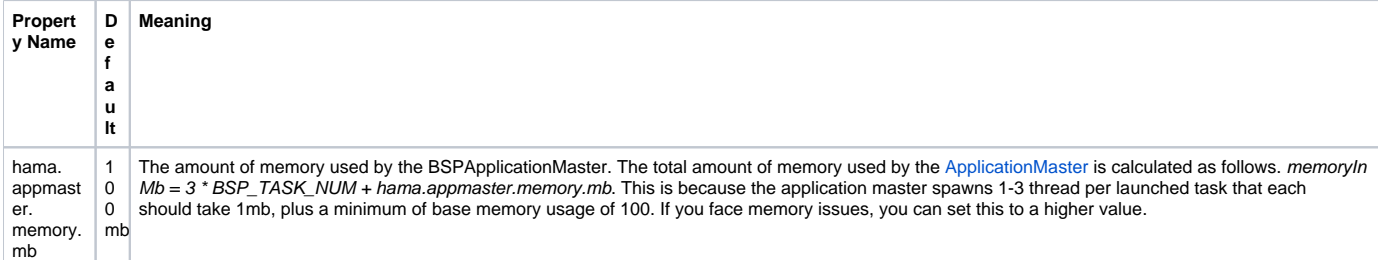

## <span id="page-0-4"></span>Launching Hama on YARN

Launch Hama application which is serialize printing example:

\$HAMA\_HOME/bin/hama jar hama-yarn-0.7.0.jar org.apache.hama.bsp.YarnSerializePrinting

You should see "Hello BSP" Messages which each container spawned in HDFS where you defined output path in your ternimal. If your application is success, you'll be able to got the following message.

INFO bsp.YARNBSPJobClient: Application has completed successfully. Breaking monitoring loop Hello BSP from 1 of 4: cluster-0:16004 Hello BSP from 2 of 4: cluster-1:16006 Hello BSP from 3 of 4: cluster-0:16008 Hello BSP from 4 of 4: cluster-1:16010 Job Finished in 14.838 seconds

### <span id="page-1-0"></span>How to write a Hama-YARN job

#### <span id="page-1-1"></span>**BSP job**

The [BSPModel](https://cwiki.apache.org/confluence/display/HAMA/BSPModel) hasn't changed, but the way to submit a job has.

```
Basically you just need the following code to submit a Hama-YARN job.
```

```
HamaConfiguration conf = new HamaConfiguration();
 YARNBSPJob job = new YARNBSPJob(conf);
 job.setBspClass(HelloBSP.class);
 job.setJarByClass(HelloBSP.class);
 job.setJobName("Serialize Printing");
 job.setMemoryUsedPerTaskInMb(50);
 job.setNumBspTask(2);
 job.waitForCompletion(false);
```
As you can see, instead of a BSPJob you are starting a YARNBSPJob.

The YARNBSPJob offers an extended API for running on YARN. For example you can set the amount of memory used by a task with

```
job.setMemoryUsedPerTaskInMb(50);
```
#### <span id="page-1-2"></span>**Graph job**

Hama Graph jobs also isn't changed but you should change a little code from GraphJob to YARNGraphJob to run Hama graph job. Let's show the following link, [PageRank](https://cwiki.apache.org/confluence/display/HAMA/PageRank) on YARN.

[PageRank on YARN example](https://github.com/apache/hama/blob/trunk/yarn/src/main/java/org/apache/hama/bsp/PageRankonYarn.java)

Compared to [PageRank](https://cwiki.apache.org/confluence/display/HAMA/PageRank) in existing graph example, this code only is changed from GraphJob to YARNGraphJob. How to launch graph job on YARN is same as existing graph job.

#### <span id="page-1-3"></span>How to submit a job

#### <span id="page-1-4"></span>**General**

You have to ways to submit a job, you can either submit it via shell and a packed jar, or you can submit from a java application. In both cases you need the hama-yarn jar in the classpath or inside the jar to run correctly.

#### <span id="page-1-5"></span>**Via Shell**

bin/yarn jar /path\_to\_jar org.apache.hama.bsp.YarnSerializePrinting

<span id="page-1-6"></span>In this case the jar in /path\_to\_jar contains the hama-yarn jar or it is already in the classpath of your Hadoop application. You have to replace org. apache.hama.bsp.YarnSerializePrinting with the class which contains the main method which runs the Hama Job.

### **Via Java Application**

Just like in the section above, you have to configure the address of the [ResourceManager.](#) Then you can run this from a Java Application, just put it into a main-method.

```
HamaConfiguration conf = new HamaConfiguration();
 conf.set("yarn.resourcemanager.address", "0.0.0.0:8040");
 YARNBSPJob job = new YARNBSPJob(conf);
 job.setBspClass(HelloBSP.class);
 job.setJarByClass(HelloBSP.class);
 job.setJobName("Serialize Printing");
 job.setMemoryUsedPerTaskInMb(50);
 job.setNumBspTask(2);
 job.waitForCompletion(false);
```
## <span id="page-2-0"></span>How to change existing Hama Jobs to run on YARN

#### In case you have the following code

```
 // BSP job configuration
HamaConfiguration conf = new HamaConfiguration();
 BSPJob bsp = new BSPJob(conf);
 bsp.waitForCompletion(true);
```
to submit a Hama job. You can just change the BSPJob to YARNBSPJob. If you want to submit graph job of Hama, only change BSPJob object to YARNGra phJob.